# **Tests erstellen und verwalten**

## **Komponenten**

Das Test- und Assessment-System in ILIAS besteht technisch gesehen aus drei Grundkomponenten, die im Folgenden kurz erläutert werden sollen:

#### **Fragen**

Die Fragen bilden die Grundlage für alle Tests, die mit dem Assessment-System vorgenommen werden können. Zu einer Frage können Sie einen **Fragentext**, **Punktezahlen**, **mögliche Antworten**, **Bearbeitungszeiten** etc. vergeben. Momentan sind im Test- und Assessment-System folgende Fragetypen vorgesehen:

- Typ "Auswählen": Single-Choice, Multiple-Choice, KPrim-Choice
- Typ "Eintragen": Lückentexte, Nummerische Antwort, Begriffe benennen, Formelfragen
- Typ "An-/Zuordnen": Anordnung (horizontal, vertikal), Zuordnung
- Typ "Markieren": Hotspot/Imagemap, Fehler/Worte markieren
- Typ "Antworten": Freitext, Datei-Upload
- Typ "Applet" : Java-Applet, Flash-Applet

### **Fragenpools**

Fragenpools sind **Container**, die Sie zum Sammeln von Fragen verwenden können. Ob Sie einzelne Fragen nach inhaltlichen, zufälligen oder anderen Kriterien zu Fragenpools zuordnen, bleibt Ihnen vollständig überlassen.

Wenn Sie in ILIAS eine Test-Frage erstellen, können Sie diese auch in einem Fragenpool anlegen. Beim Erstellen von Tests können Sie Fragen aus allen Fragenpools, deren Besitzer Sie sind oder auf die Sie Lesezugriff haben, beliebig oft wieder verwenden.

Natürlich können Sie mehr als einen Fragenpool erstellen. Wie Sie die Fragenpools zur Verwaltung Ihrer Fragen verwenden, bleibt vollständig Ihnen überlassen. Denkbar wäre z. B. die Verwendung von themenspezifischen Fragenpools, in denen Sie nur Fragen zu einer bestimmten Thematik ablegen.

Da Fragenpools in ILIAS eigenständige Elemente sind, werden sie außerhalb des Tests an beliebiger Position im Magazin angelegt. In der rechten, oberen Ecke besteht über das Auswahlmenü "Neues Objekt hinzufügen" die Möglichkeit, einen "Fragenpool für Test" hinzuzufügen. Im folgenden Fenster können Sie dem neuen Pool einen Titel und ggf. eine Beschreibung zuweisen.

Es bestehen unterschiedliche Rechte für …

- die Nutzung / Verwendung von Fragenmaterial aus einem Fragenpool und
- die Erstellung und Bearbeitung von Fragenmaterial in einem Fragenpool.

Wenden Sie sich ggf. an Ihren Systemadministrator.

#### **Tests**

Ein Test fasst eine bestimmte Anzahl von Fragen in einer von Ihnen vorgegebenen Reihenfolge zusammen, die dann von den dafür vorgesehenen Teilnehmern des Tests durchgeführt werden. Da ein Test in ILIAS ein eigenständiges Element ist, wird er – analog zum Fragenpool - außerhalb der Lerneinheit im Magazin angelegt.

Gehen Sie dazu folgendermaßen vor:

- Im Magazin wählen Sie aus dem Auswahlmenü "Neues Objekt hinzufügen" "Test" aus.
- In der darauf folgenden Ansicht können Sie dem Test einen Titel und eine Beschreibung zuweisen.
- Klicken Sie zum Abschluss auf "Test hinzufügen".

Sie gelangen daraufhin in den Bearbeitungsmodus des Fragenpools und die Einstellungen bearbeiten.

## **Zusammenspiel**

Das Zusammenspiel dieser drei Komponenten kann in ILIAS in verschiedener Weise erfolgen:

- Sie haben die Möglichkeit, **Fragenmaterial in einem Fragenpool zu erstellen** und von dort in einem oder mehreren Tests wiederzuverwenden. Die Fragen werden dabei vom Pool in den Test kopiert; Änderungen, die Sie vom Test aus an der Frage vornehmen, können optional in den Pool übernommen werden.
- Sie können Tests auch unabhängig von Fragenpools nutzen: Im "Fragen"-Reiter eines Tests haben Sie die **Möglichkeit, Fragenmaterial zu erstellen**, das dann zunächst ausschließlich im gegenwärtig bearbeiteten Test zur Verfügung steht.
- Sie können außerdem jede Frage in einem Test, egal auf welchem Wege sie entstanden oder dorthin gelangt ist, **in einen Fragenpool kopieren**. Änderungen, die Sie vom Test aus an der Frage vornehmen, können auch in diesem Fall optional in den Pool übernommen werden.

From: <https://wiki.joonet.de/>- **JooNet DokuWiki**

Permanent link: **<https://wiki.joonet.de/doku.php?id=ilias:tests-erstellen&rev=1603453827>**

Last update: **2020/10/23 11:50**

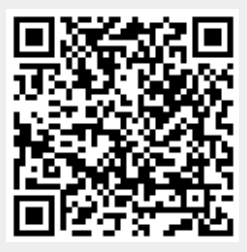